## MATEMATICA CON EXCEL

## Due parole su Excel

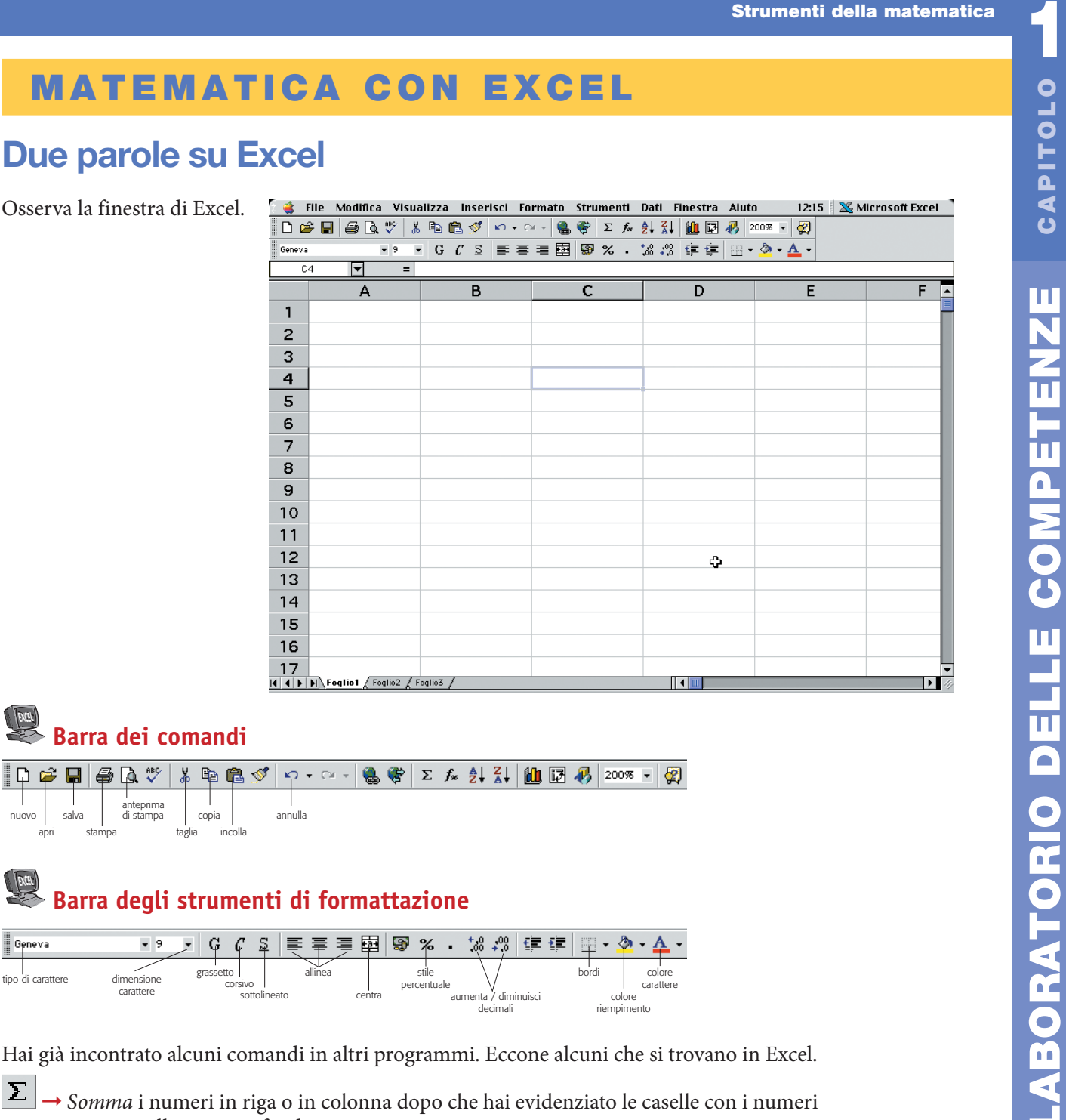

## **Excellent Service School**<br>Barra dei comandi

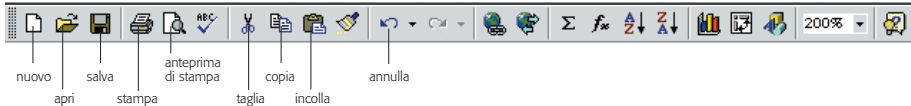

## EXCEL **Barra degli strumenti di formattazione**

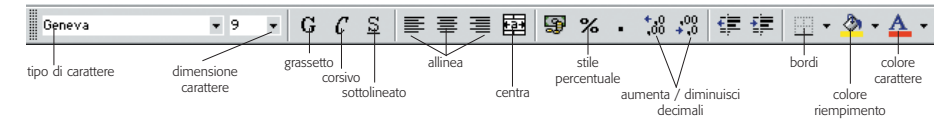

Hai già incontrato alcuni comandi in altri programmi. Eccone alcuni che si trovano in Excel.

- $|\mathbf{\Sigma}|$ → Somma i numeri in riga o in colonna dopo che hai evidenziato le caselle con i numeri e una casella vuota in fondo.
- **fz** → Incolla una *funzione* (per esempio per calcolare la media, il valore massimo, ...).
- 今ま **<sup>→</sup> Riscrivi in** *ordine crescente*.
- fi Riscrivi in *ordine decrescente*.
- Ш **→** Disegna un *grafico*.
	- fi Traccia o togli i *bordi* delle caselle o di una zona.

Nella finestra puoi vedere una cella attiva circondata da bordi più scuri: è la *C4*. Trovala! In essa puoi scrivere sia numeri, che lettere, che parole, che operazioni da calcolare… Buon lavoro!